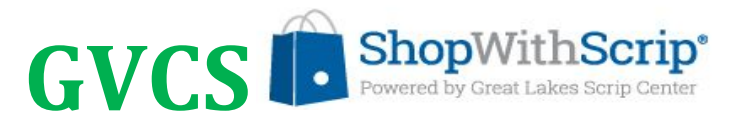

## **Set up accounts –w [ww.ShopWithScrip](http://www.shopwithscrip/).com & PrestoPay**

To get started, set up an account at **[www.shopwithscrip.com](http://www.shopwithscrip.com/)** (Great Lakes Scrip Center) to be able to shop.

- **1.** Request GVCS Enrollment Code. You will need to stop in the school office to get the code, it will not be emailed or provided by phone. (You'll need the Enrollment Code for Step 5.)
- **2.** Go to: **[www.shopwithscrip.com](http://www.shopwithscrip.com/)**
- **3.** Click on **Register** in upper right corner of webpage
- **4.** Click on the **Join a SCRIP program** option (You may notice that Great Lakes Scrip Center describes Scrip as a fundraising tool. At GVCS, Scrip is used to earn credits towards student tuition, essentially providing a way to "fundraise" for your student's tuition.)
- **5.** Enter the GVCS Enrollment Code. (See Step 1 above)
- **6.** You are registered! However, you still need to complete the steps to set up your PrestoPay account to participate in the scrip program. **This is the only payment option GVCS offers.**

## **After your [www.shopwithscrip.com](http://www.shopwithscrip.com/) account is set up, set up a PrestoPay account to pay.**

To set up presto pay:

Log into your **[www.shopwithscrip.com](http://www.shopwithscrip.com/)** account and click on Dashboard

- **1.** Under Family Functions (left side menu), click on Payment Types.
- **2.** Follow the steps to enroll by either instantly linking your bank account or entering banking information manually.
	- Manually entering your banking information will take 1-2 days to process. PrestoPay will verify your identity by making 2 small deposits into your account that you will need to verify in order to complete your PrestoPay set up.
- **3.** You will receive an email from **[www.shopwithscrip.com](http://www.shopwithscrip.com/)** when your PrestoPay enrollment is complete. Once enrollment is complete, you can begin to SHOP on **[www.shopwithscrip.com](http://www.shopwithscrip.com/)**. Congratulations!

A few things to note:

- **1.** Presto Pay will charge you a \$0.15 convenience fee for each transaction.
- **2.** Remember the four-digit PIN you create with Presto Pay and keep it secure- you will need this number each time you place an order.
- **3.** If you want to sign up friends or family, you will need to stop in the school office with the names of the individuals signing up. The scrip coordinator will not approve the account of anyone that has not been "verified" through the school office.
- **4.** The scrip enrollment code does periodically change to prevent fraud, so if you requested the code but didn't set up your account within a few days, you will need to stop back in the office for the most recent code.
- **5.** Just a reminder of the 80% **/** 20% rebate credit split Each time you complete a transaction, you will see the full rebate credit earned. Of each rebate, 80% will be applied to your student's tuition balance and 20% will cover GVCS Scrip's administrative costs.
- **6.** The Family Registration video on the PrestoPay webpage is helpful. Give this video a try before enrolling. More helpful information is under the Learn tab (top right of webpage).
- **7.** Shopping for local stores' gift cards (HyVee, Casey's, Kum & Go and more) may not work correctly on a mobile device (i.e., iPhone). If you experience problems, please contact [shopwithscrip@glscrip.com](mailto:shopwithscrip@glscrip.com) for technical assistance. You can also order from a laptop or PC instead of a mobile device.
- **8.** Check the website for the ordering schedule for physical gift cards!

**Please contact the GVCS Scrip Coordinator at [scrip@gvcsmail.org](mailto:scrip@gvcsmail.org) When questions or for assistance. The Scrip Program is run by volunteers who will try to respond to your email within 24 hours.**